# **How to Achieve Optimal RF Range on a Wireless System Using KW41**

## **1 Overview**

#### **Contents**

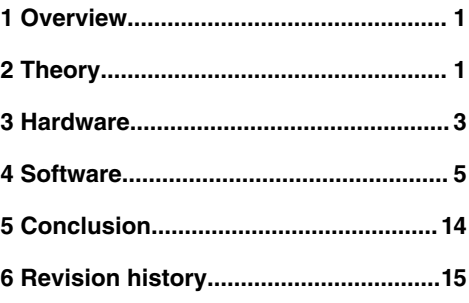

For RF designs deployed in the field, achievable RF range or wireless coverage is an important topic, which is impacted by many system design factors. A simple and quick RF range test is used to determine the feasibility of an RF system and determine the RF link margin in an application. Such a test can also be used to verify end-to-end RF performance for several critical system parameters as well as choosing critical external components such as an antenna or an external front-end module.

Using the downloadable KW41 software, you can configure a simple test mode in firmware that repeatedly sends packets between two devices. The receiver monitors the incoming packets and displays the test statistics using a serial interface to provide visual feedback of the test results.

It is suggested that both one-way and two-way radio functionality is tested. One-way or simplex transceiver testing is typically useful to isolate either a transmit or a receive problem. Two-way or duplex testing allows you to test the bidirectional communication and adherence to the protocol timing. Sophisticated firmware test programs are also developed to exercise detailed radio functionality and/or test for regulatory compliance.

Key radio performance metrics are influenced by a harsh test environment. It is always good to start testing of a radio system in a relatively simple and straightforward manner to understand the raw performance of the radio system. Once key radio metrics are measured, you can introduce imperfections in the wireless path to understand the impact of each ambient and/or system variable. For example, tests conducted in an office environment can get affected by microwave ovens, Wi-Fi access points, cellular phones, and metal structures such as cubical walls.

## **2 Theory**

Many factors are accounted to determine the effective range that a wireless system can achieve. Some of the salient components include:

- Transmit Power
- Receiver Sensitivity
- Transmit and Receive Antenna Gains
- Transmit and Receive Antenna Heights
- Fading/Polarization effects
- Cabling/routing losses
- Interference patterns
- Multipath effects

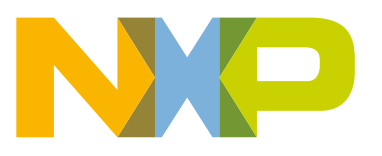

**Theory** 

- Absorption/reflections from surrounding objects
- Weather (incl. temperature, moisture and atmospheric pressure)

The application designers need to take care of the antenna choice/design, the PCB layout, the power supply design, and the software package to meet the system needs.

As per IEEE Std 145-1983, free-space path loss (FSPL) is the loss in signal strength of an electromagnetic wave that would result from a line-of-sight path through free space (usually air), with no obstacles nearby to cause reflection or diffraction.

Free-space path loss is proportional to the square of the distance between the transmitter and receiver, and also proportional to the square of the frequency of the radio signal (using Friis equation):  $FSEL$  (dB) = 32.44 + 20\*log10( $fc$ ) + 20\*log10(*d*)

where

- *fc* Carrier Frequency (in GHz)
- *d*  distance in meters

Plotting Free Space Path Loss equation, Line of sight (LOS) loss at 50m in ISM 2.4GHz Band is 74.31 dB (at 2.48GHz).

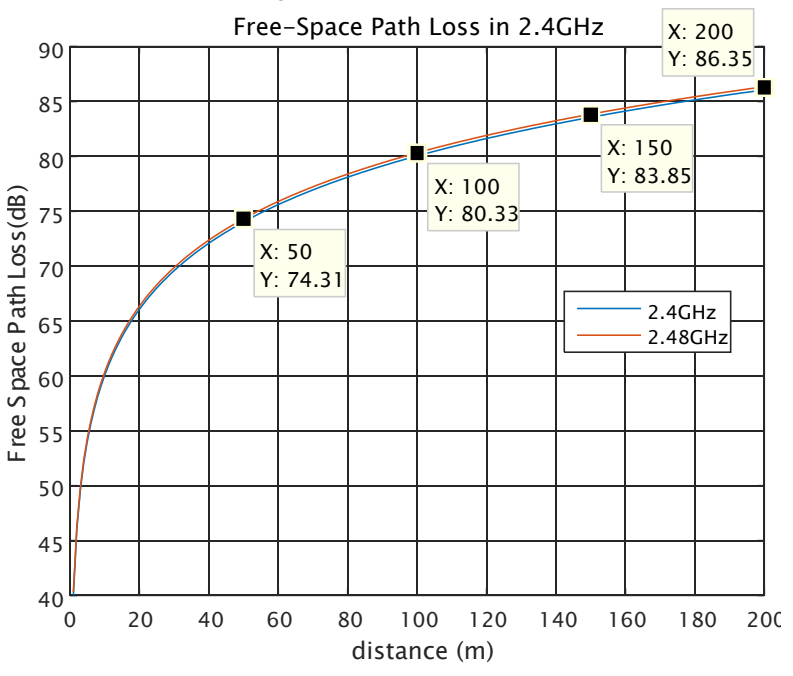

**Figure 1. Plotting free space path loss equation**

Theoritically, if you know exactly the trasmit output power, power loss, recever sensitivity and antenna specifications, you can calculate the effective line-of-sight RF coverage followed by the field management results for the comparison.

It is quite helpful to have a wireless link budget calculation based on the use case. The example below includes TX output power, distance, free space path loss, signal at Rx antenna, worst case receiver sensitivity and the link margin.

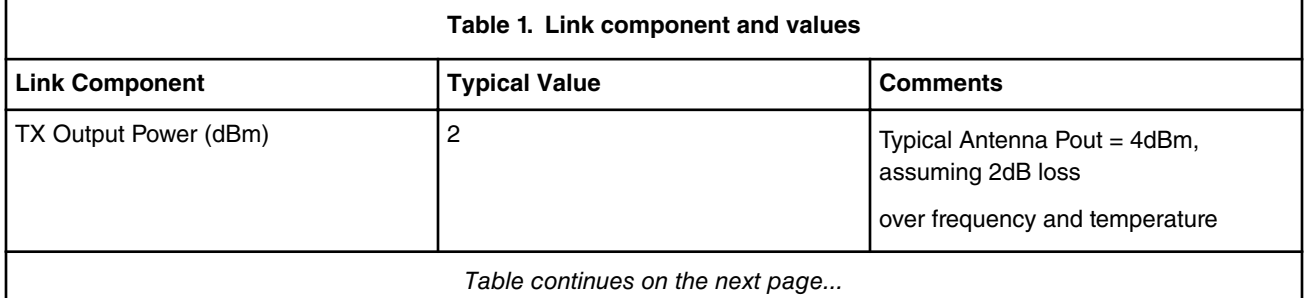

*Table continues on the next page...*

 $\overline{1}$ 

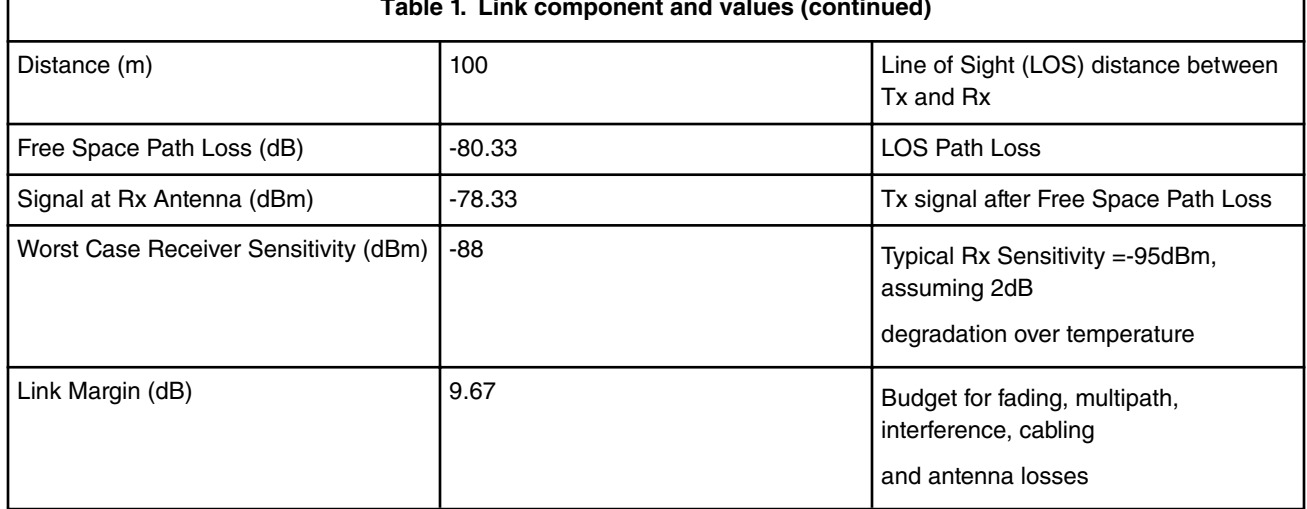

#### **Table 1. Link component and values (continued)**

## **3 Hardware**

<span id="page-2-0"></span> $\overline{1}$ 

### **3.1 Transmit output power**

Transmit output power is one of the most critical system parameters for achieving the desired wireless range and link robustness of the system. The output power can be degraded by several factors:

- Improper antenna impedance match
- Circuit layout issues
- Poor antenna design
- Attenuation from the product enclosure
- Improper radio register configuration
- Inadequate power supply

One method for evaluating the transmit output power is to simply compare the empirical performance against a FRDM reference design. Compare the maximum operating range of a pair of NXP reference devices to a pair of test devices.

It is suggested to use the spectrum analyzer to verify the output power of the designed boards and check the mentioned items if the result does not meet the specifications.

### **3.2 Receiving sensitivity**

Receiver sensitivity is an important parameter for long-range applications. It is important to note that the achievable receiver sensitivity can be severely degraded in environments that have a significant amount of co-channel, adjacent/alternate channel or a blocking interference. If you require good long-range performance, you should carefully evaluate the system's receiver sensitivity.

You can use a variety of techniques to evaluate receiver sensitivity. Range testing is the first step to determine if there is a potential receiver problem. The accurate receiver sensitivity measurements require sophisticated test equipment and techniques, it is recommended that a simpler comparison test be performed against a known-good reference design such as the FRDM board.

It is recommended that you use the R&S CMW or the CBT tester and configure KW chips in the Bluetooth-LE DTM mode to test the reference receiver sensitivity of the design, if it is far from specification. You should also check the hardware design such as power design and matching network circuit and so on.

### **3.3 Antenna impedance matching and antenna design**

For the antennas to function as an efficient radiators, the antenna impedance at 2.4 GHz must be very close to 50 ohms. Practically, maintaining a VSWR of less than 1.5:1 over the entire frequency band is sufficient to ensure good performance. This corresponds to a return loss of more than 14 dB.

It is important to check the plastic enclosure or product packaging in place because the dielectric constant of the plastic can significantly lower the resonant frequency of the antenna. Additionally, the product should be tested in the target environment to verify the impact of surroundings and environment.

Antenna testing normally consists of two phases: impedance matching and radiation pattern measurement (polar plots). Impedance matching is required to deliver the maximum possible power coupling between the radio and the antenna. You typically do this by inserting a matching network into a circuit between the radio chip and the antenna, which is normally composed of inductors and capacitors. The antenna impedance and return loss measurements are made with a vector network analyzer. These measurements require significant skill, so it is recommended that an RF expert be consulted to obtain accurate measurements.

### **3.4 Crystal oscillator**

A critical system component, the crystal's accuracy requirements for the KW41 design depend on several factors. The primary determining factor in meeting the IEEE Std 802.15.4 of ±40 ppm is the tolerance of the crystal oscillator reference frequency as set by the crystal. A number of factors can contribute to this tolerance, and a crystal specification quantifies each of them as follows:

- 1. The initial tolerance, also known as make or cut tolerance, of the crystal resonant frequency itself (at a specified load capacitance).
- 2. The variation of the crystal resonant frequency with temperature.
- 3. The variation of the crystal resonant frequency with time, also commonly known as aging.
- 4. The variation of the crystal resonant frequency with load capacitance, also commonly known as pulling. This is affected by:
	- a. The external load capacitor (CL) values initial tolerance and variation with temperature.
	- b. The internal trim capacitor (Ctrim) values initial tolerance and variation with temperature.
	- c. Stray capacitance (Cstray) on the crystal pin nodes including stray on-chip capacitance, stray package capacitance and stray board capacitance.

### **3.5 Power supply**

Power supply voltage level and noise are very important to the RF performance of the KW41 radio. Power supplies that have proven to work with the KW 41 radio can be seriously degraded when built with improper substituted components.

KW41 systems that include a switching voltage regulator can have RF performance issues. Products using a switching power supply must include a noise-filtering network on VCC Pin of the WirelessUSB QFN radio chip. The filtering network consists <span id="page-4-0"></span>of a 5.1-ohm resistor in series with the VCC power supply from the switching regulator and a 10-μF shunt capacitor to ground very close to VCC Pin.

Based on test results for various systems, it appears that peak-to-peak noise voltage of approximately 20 mV or less on VCC Pin is acceptable. To isolate power supply noise as a possible cause of an RF performance problem, it is a good idea to substitute a clean linear power supply to compare performance measurements of the whole system.

The supply voltage to the radio module might come from a linear regulator or from a switching regulator. The current rating of the regulator should be at least 100 mA, and the output noise of the regulator should be less than 20 mV peak to peak.

## **4 Software**

The software supplied with this Application Note allows Packet Error Rate (PER) test using the KW41 board. You must load the application binary files, suppplied with this application note, into two KW41 boards. Packets (frames) are sent between the boards and the PER results are calculated.

> The PER Test tool is developed based on the KW41 connectivity software 1.0.2.  **NOTE**

The PER Test tool can support two mode of operation, TTY and Switch Key. By default, the TTY operation mode is enabled.

In TTY operation mode, user need to connect the board to PC and open a TTY console, knock in commands and do PER calculations. PER result will be shown on TTY console and user can read them directly.

In Switch Key mode, user use SW3 and SW4 on FRDM-KW41 board to active packets TX and RX. The LED indicator on board will show the TX/RX status. The PER result will be stored on flash and user can output the PER results after testing via Shell command.

### **4.1 Theoretical explanation**

Part F in <<Bluetooth Specification v4.2>> has described testing PER in Direct Test Mode (DTM).

In this part, three HCI commands are used, LE\_TRANSMITTER\_TEST, LE\_RECEIVER\_TEST and LE\_TEST\_END.

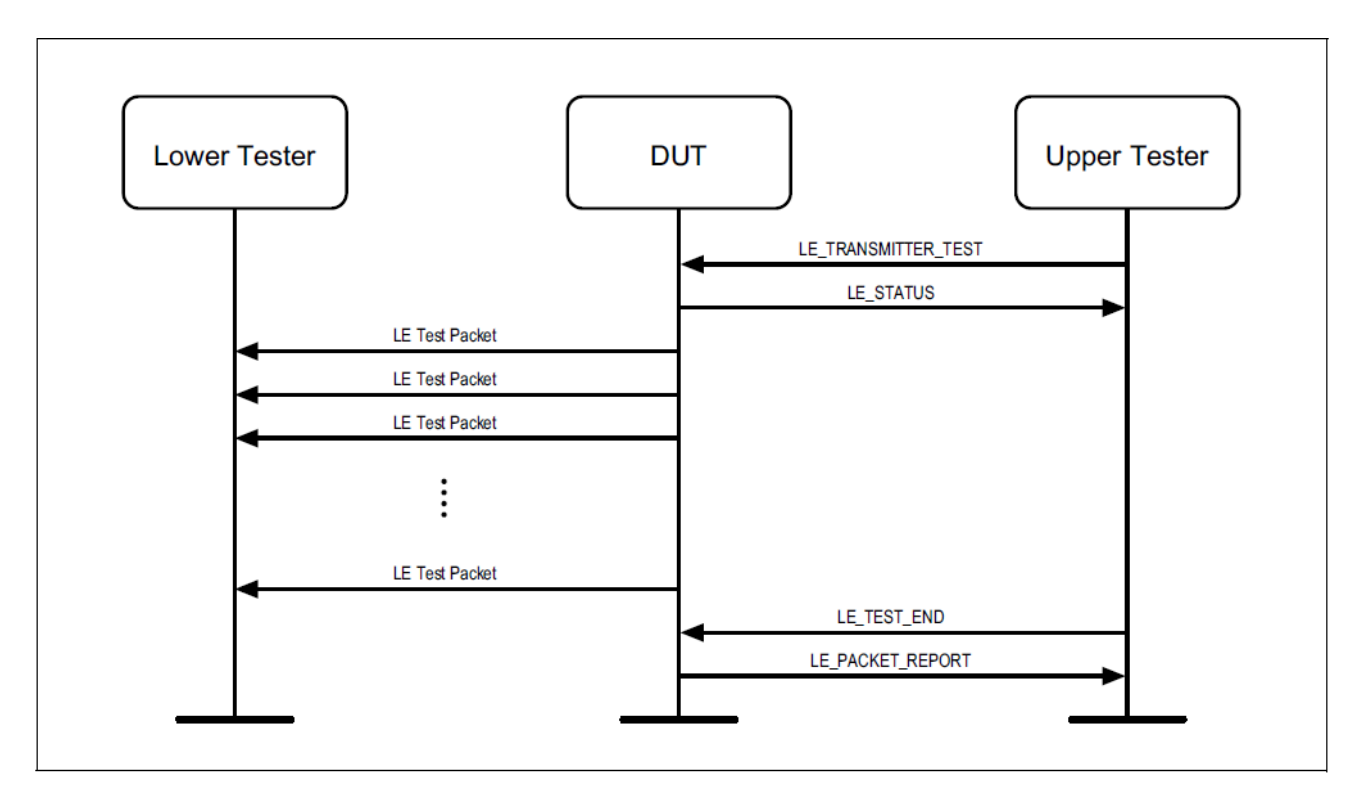

**Figure 2. Transmitter test**

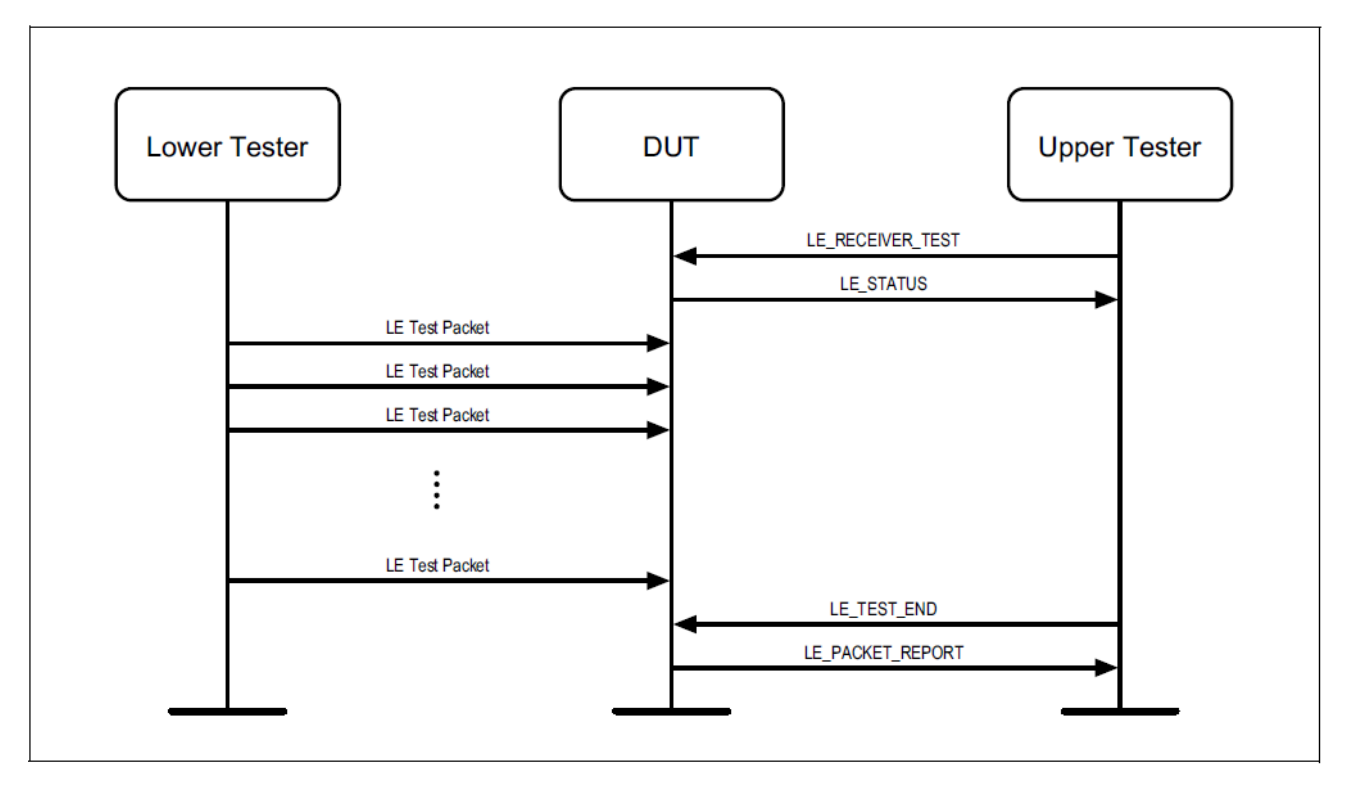

**Figure 3. Receiver test**

This software uses the DTM mode to test PER.

Part F in <Bluetooth Specification v4.2>> states that when test packet length changes, the package interval will also change. See table below:

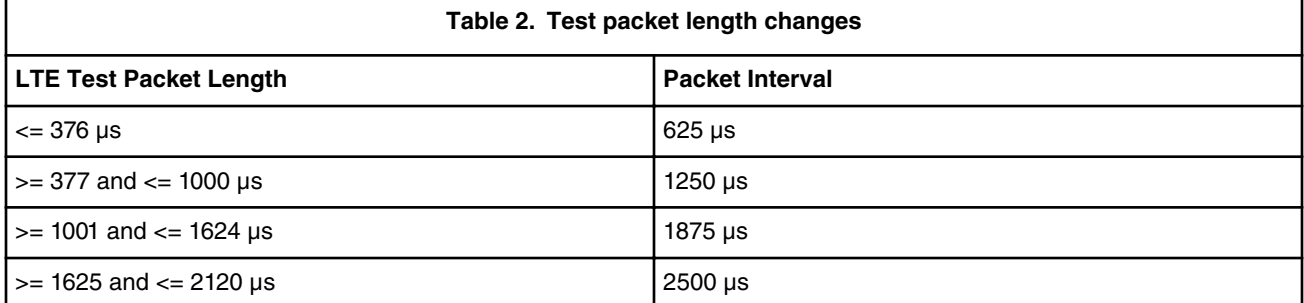

BLE physical speed is 1 Mb/Sec, that is, 1 b/us and total packet range is 0 – 32767 (3.4.2, Part F). You can calculate packets per seconds and max RX test duration with equation:

Packets Per Seconds = 1000000 / 625

ï

Max Duration = 32768 / (Packets Per Seconds)

The following table lists packets per seconds and max duration in one test.

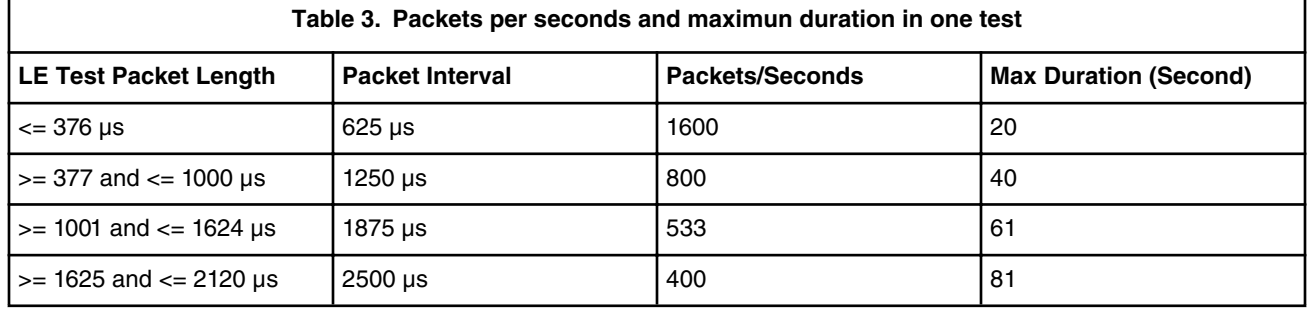

You can calculate the overall PER with equation below:

PER = (1 – (received packets) / (transmitted packets)) \* 100%

#### **NOTE**

You need take care of the data length of one packet. According to 4.1, Part F, the LE test packet consists of the following fields; preamble (8 bit), synchronization word (32 bit), PDU header (8 bit), PDU length (8 bit), payload (296-2040 bit) and CRC (24 bit), totaling 376-2120 bits. LE test packets do not incorporate a PDU address field.

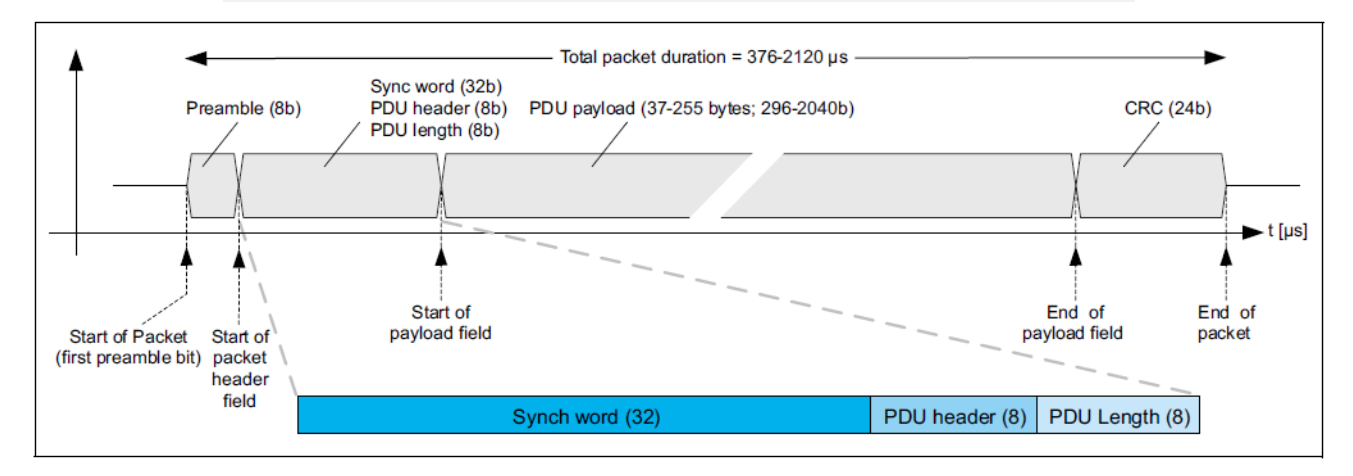

**Figure 4. LE test packets**

Thus, the total data length of one LE Test data packet should be:

ï

 $\mathbf{I}$ 

(Total Bytes of LE Test Packet) =(LE Test Packet) + Preamble(1B) + (Synch Word)(4B) + (PDU Header)(1B) + (PDU Length)(1B) + CRC(3B) = (LE Test Packet) + 10

Normally, in PER testing, we may need to get PER with different packet length. Please take this into account when setting test packet length.

### **4.2 Building and downloading application**

This section provides build instructions in case you need to rebuild the PER tester applications. If you simply wish to use the supplied application binaries, go to the Installation section.

> The PER Test tool is developed based on the KW41 connectivity software 1.0.2.  **NOTE**

> > **NOTE**

The software provided with this Application Note can be built for the KW41 microcontroller.

1. Open the project in IAR.

Open: *smart\_home/connsw /boards/frdmkw41z/wireless\_examples/bluetooth/ble\_per\_shell/bare\_metal/iar/ ble\_per\_shell.eww*

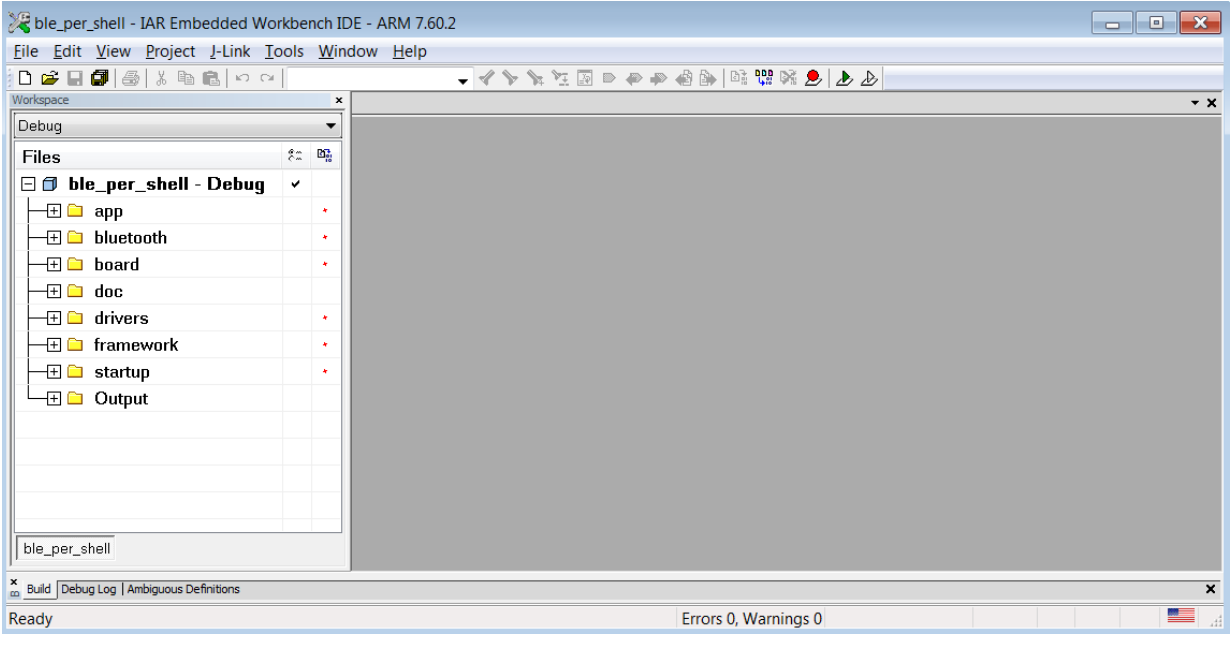

**Figure 5. Open project**

2. Build the project.

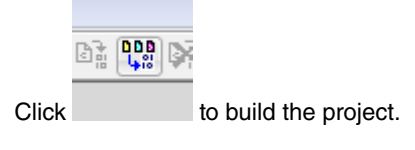

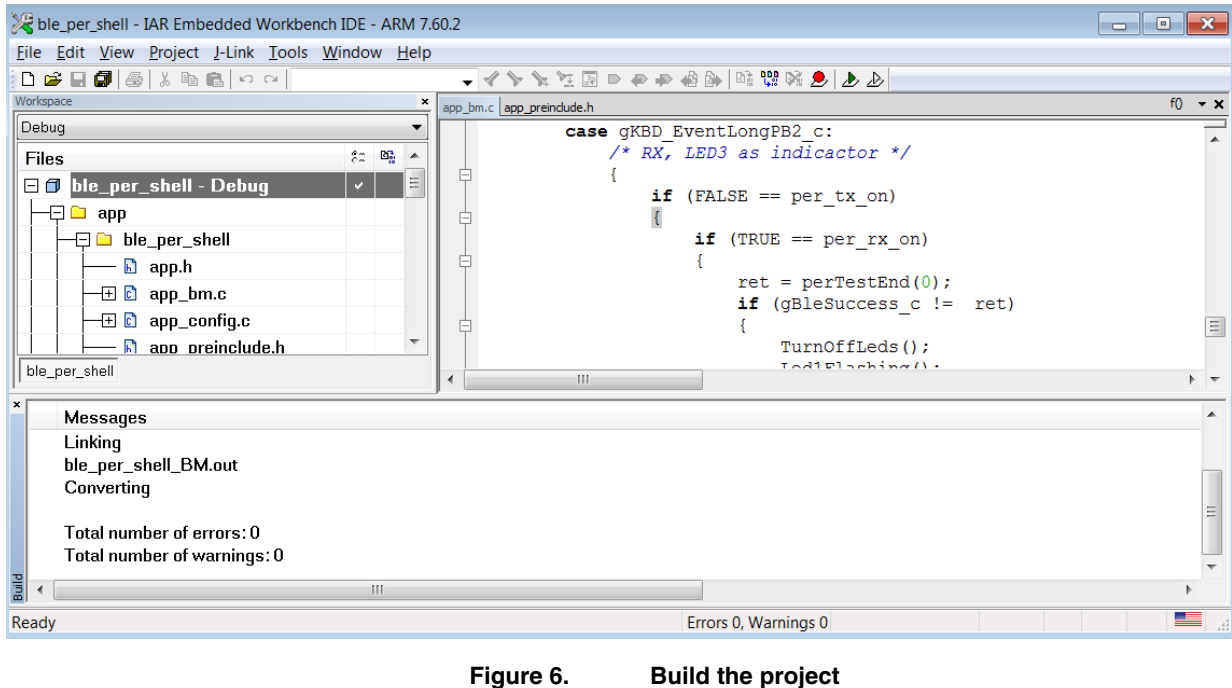

3. Download the image.

 $\overline{\mathbf{C}}$  to download the image.

## **4.3 Operation instruction: PER tool TTY version**

- 1. Download the firmware to two KW41 FRDM boards.
- 2. Open a serial terminal, baudrate 115200 on boards. One for TX and one for RX.
- 3. In terminal console, you can see:

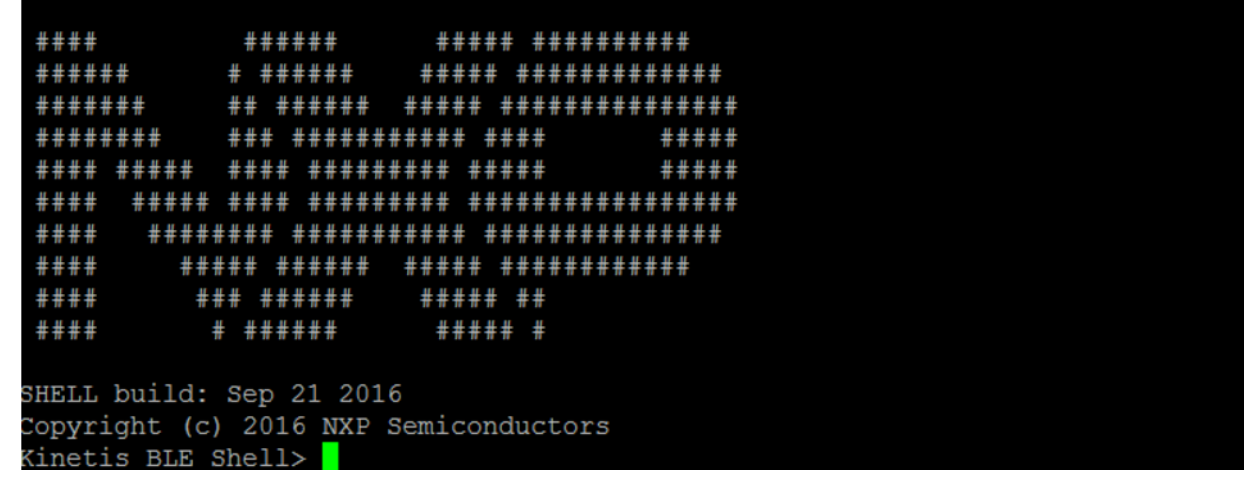

**Figure 7. Terminal console**

4. Type help, you can see all supported commands.

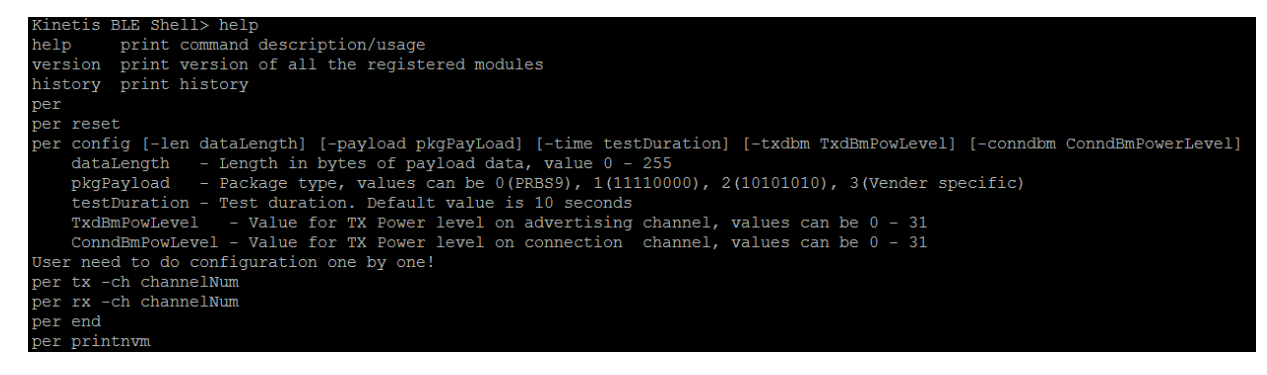

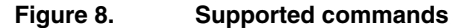

5. Configure data length (0-255), package type (0 - 3), test duration and adv power level (0 - 31), connection power level (0 - 31) if needed.

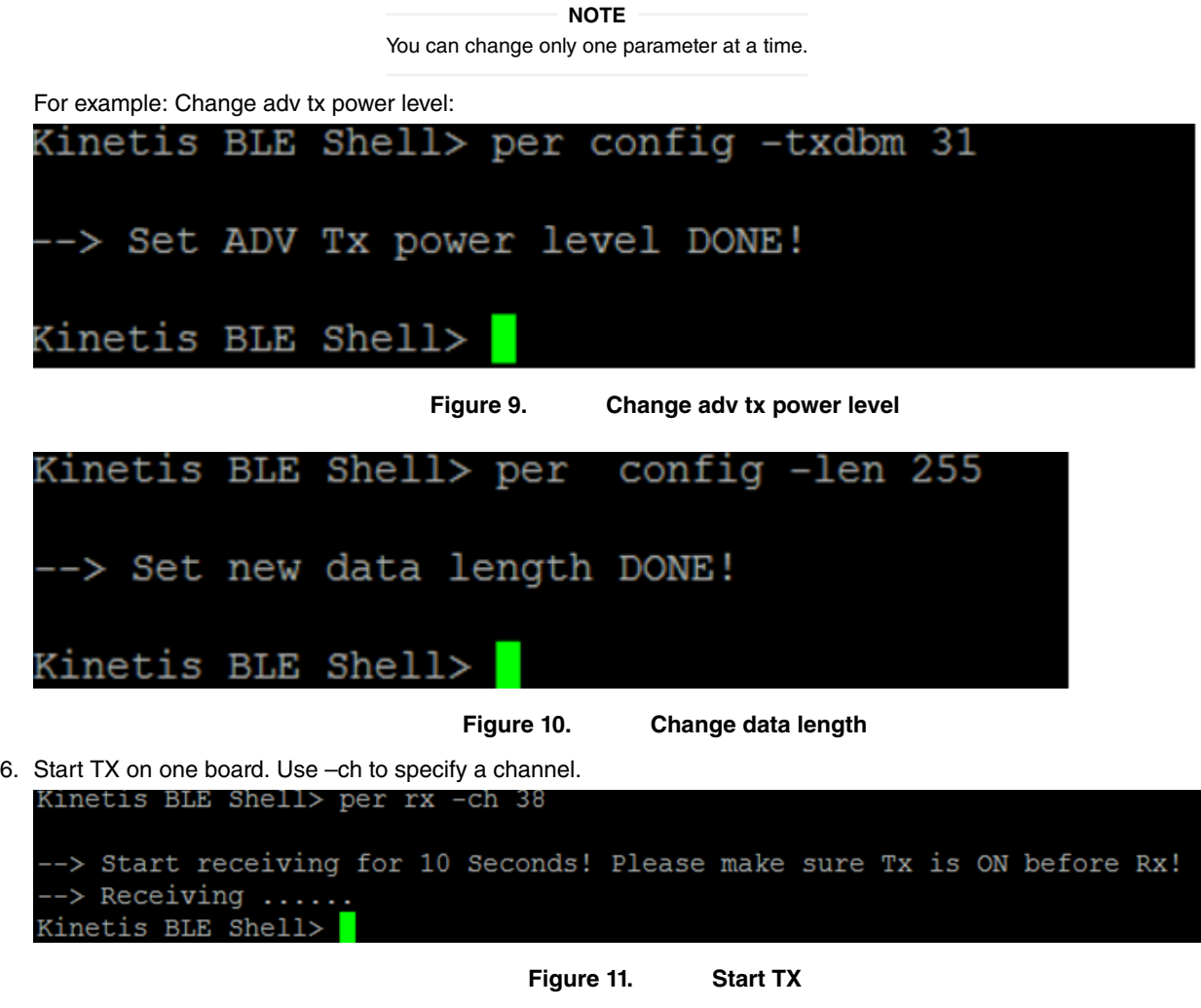

7. Start RX on another board. Use –ch to specify a channel.

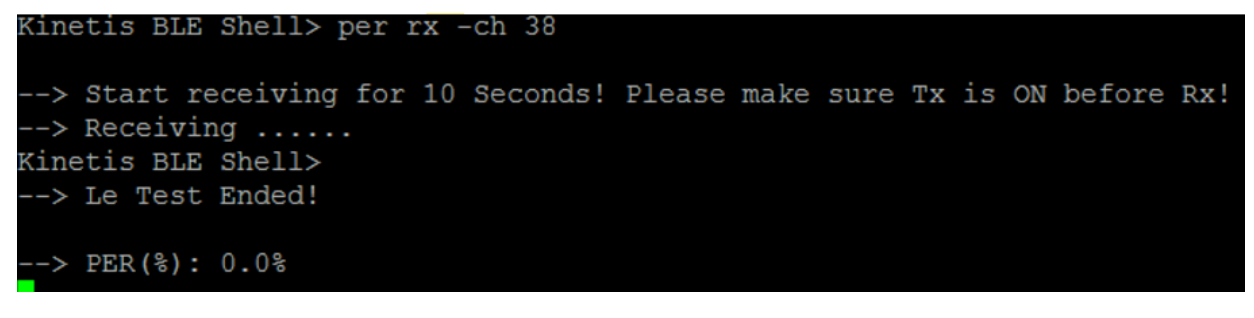

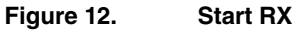

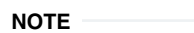

The TX and RX boards must have the same configuration on channel number.

8. Wait for some time (default 10s). The PER result is shown.

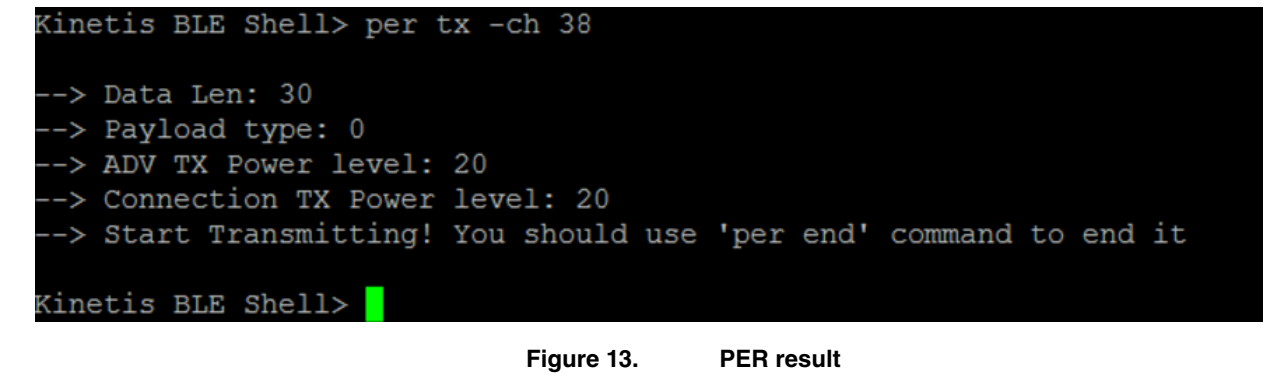

9. Start RX on another board. Use –ch to specify a channel.

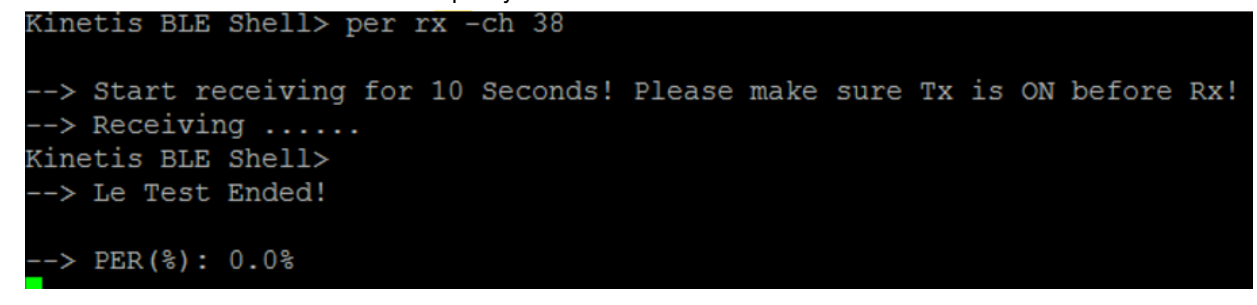

**Figure 14. Start RX**

### **4.4 Operation Instruction: PER tool switch key version**

In this mode, the TX board will work continuosly unless you long press SW3 to stop it.

The parameters for this mode, for example: channels, tx power, connection power, payload type, duration, are defined as macros in app.h. You can change those macros via shell commands.

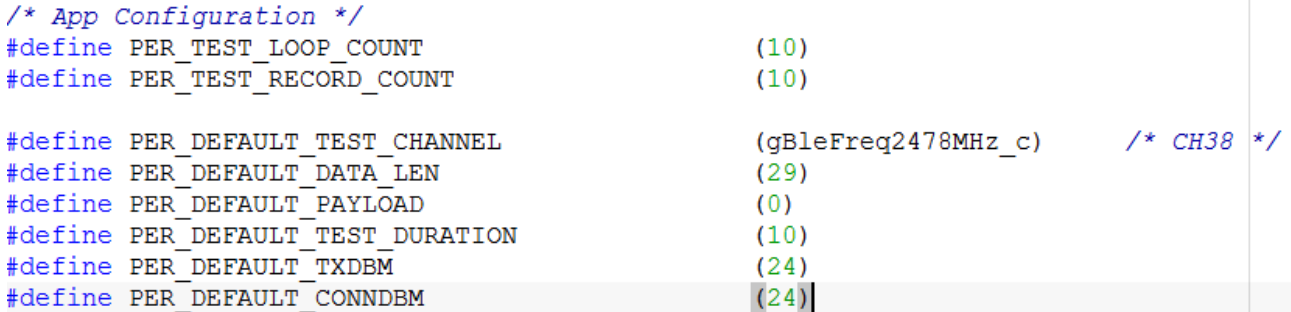

#### **Figure 15. Macros defined in app.h**

The RX board will do 10 times of 10s PER RX. After testing, the green LED turns off automatically and the blue LED turns. In case of an issue in RX, the blue LED starts flashing. You need to reset the board for next test.

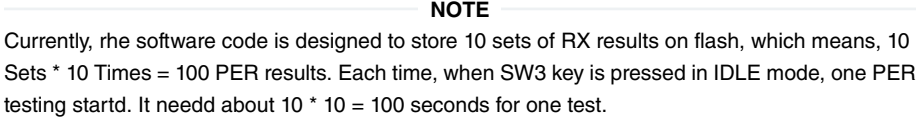

To test:

 $\mathbf{I}$ 

- 1. Download the firmware to two KW41 FRDM boards.
- 2. For meanings and actions with SW key and LED indicator, check below table.

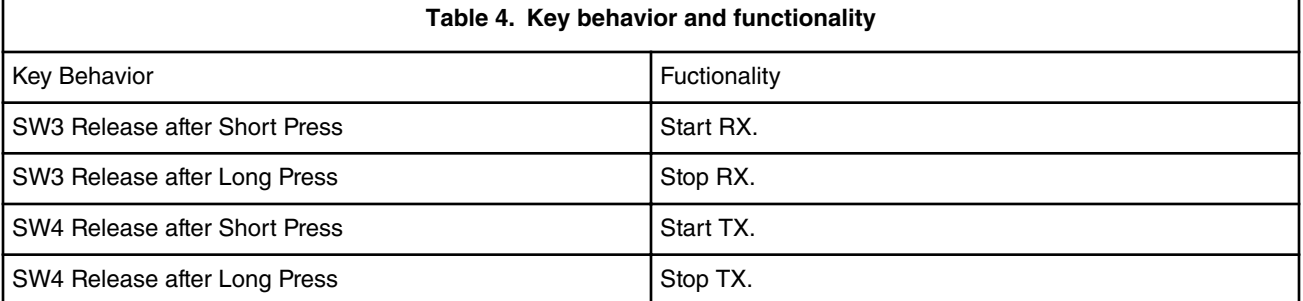

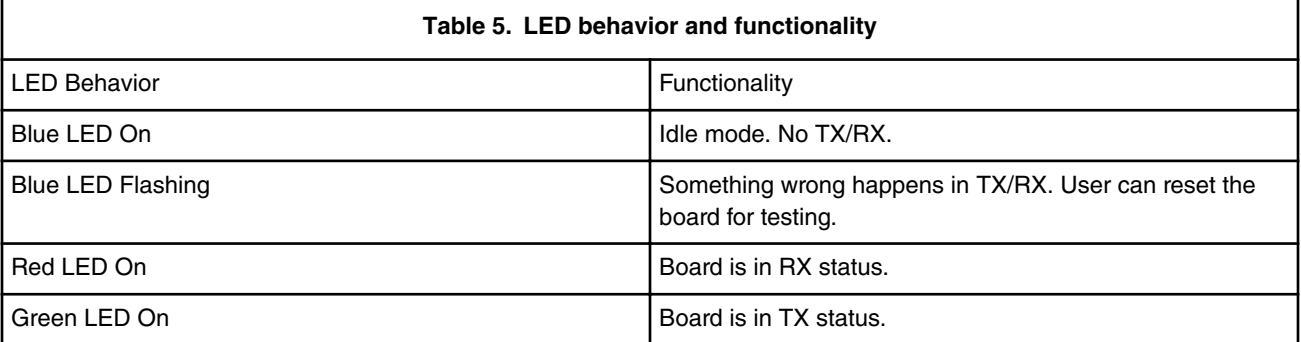

3. Run the board. The blue LED is On. Board is in idle mode with no TX/RX.

 $\mathbf{I}$ 

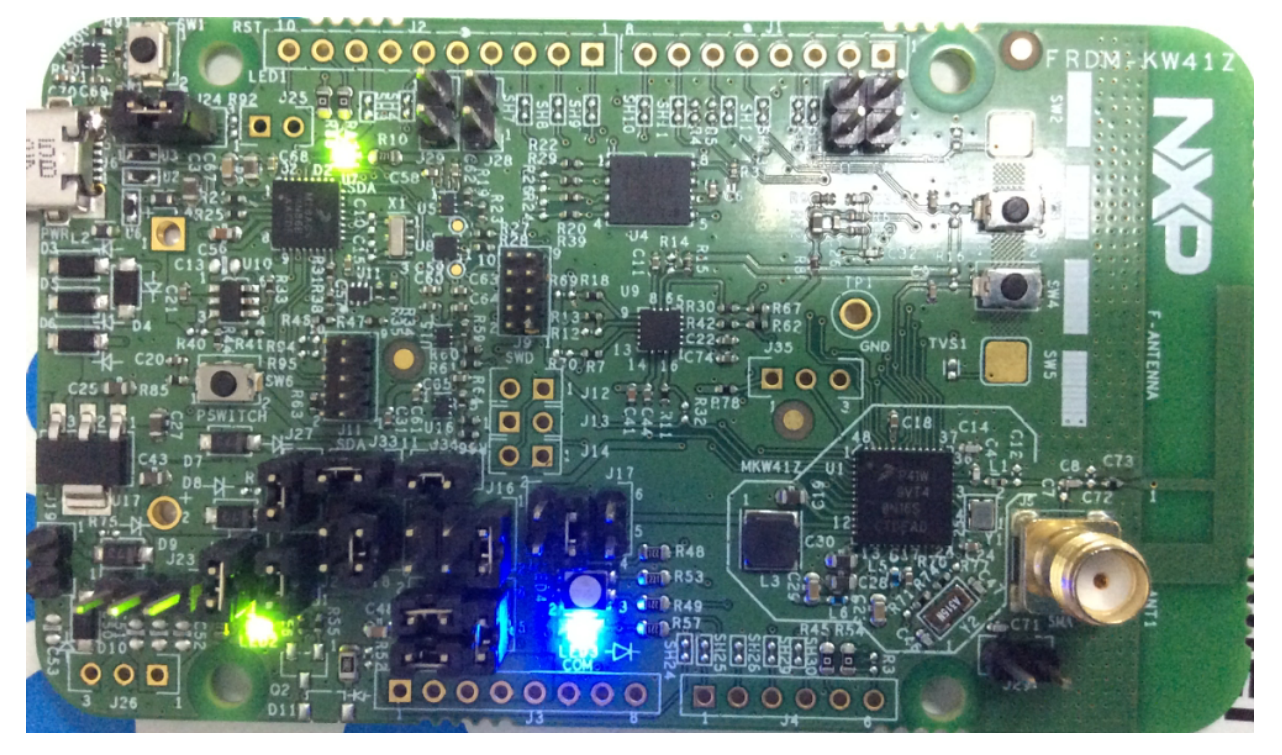

**Figure 16. Blue LED is On**

4. Press SW4 on one board. The board will start TX. Red LED is On.

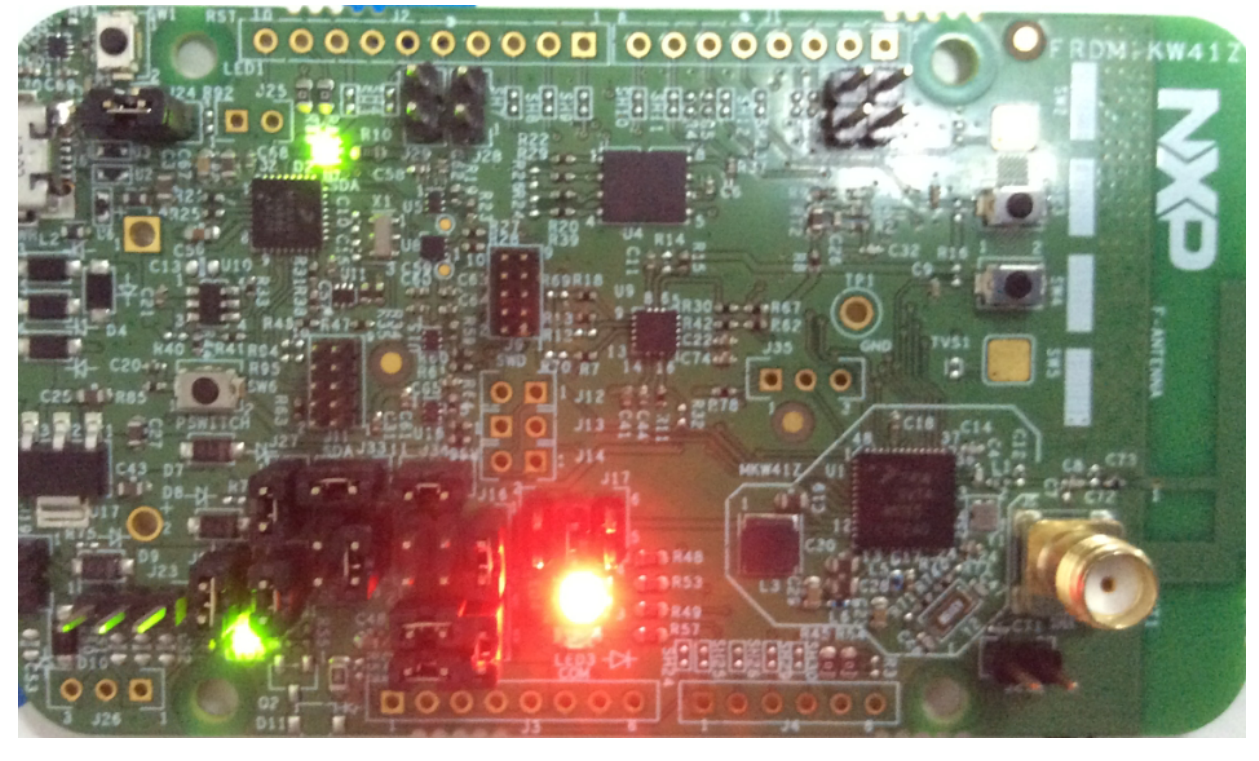

**Figure 17. Red LED is On**

5. Press SW3 on another board. The board will start RX. Green LED is On.

<span id="page-13-0"></span>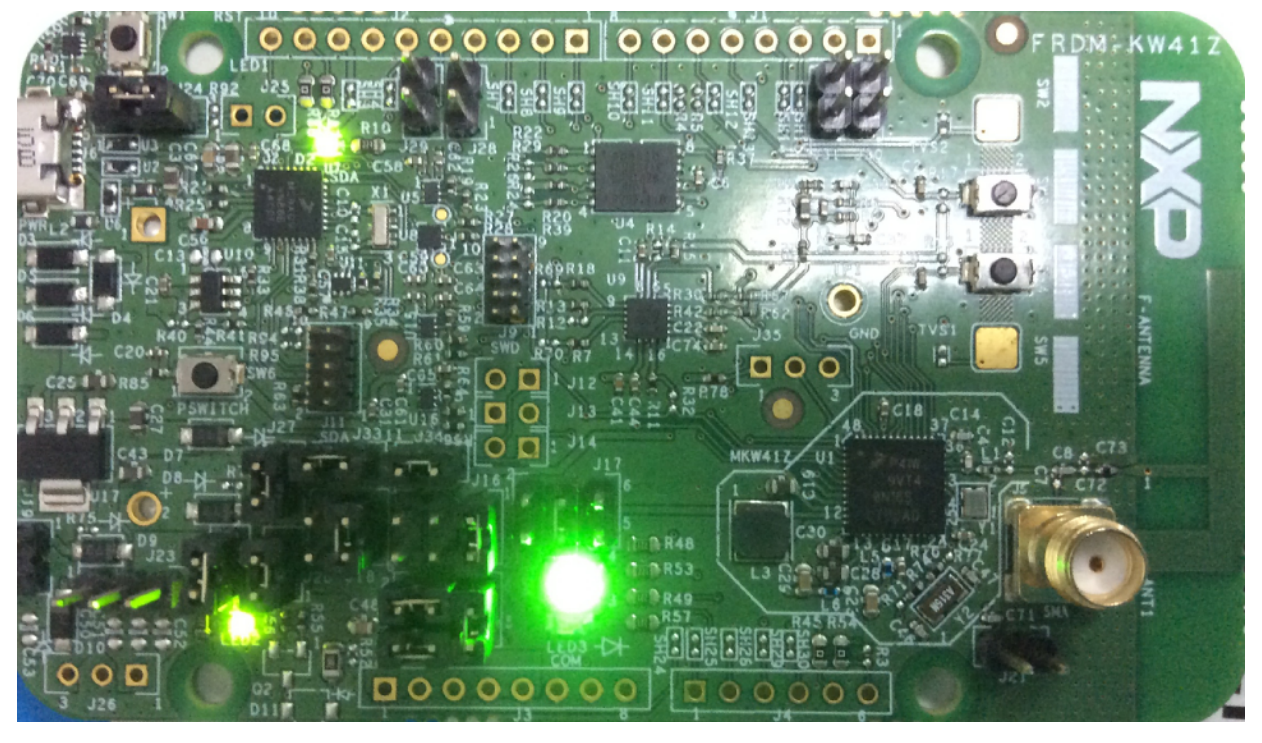

**Figure 18. Green LED is On**

6. After testing, connect the board to PC and use command "per printnvm" to get data.

## **5 Conclusion**

The following table shows that the range of test results is related to many factors including the design points. At the same time, environmental factors can have a drastic effect on the range, making it one of the key aspects to understand when deploying a radio frequency (RF) solution. Whether the goal is to connect across 10 meters in a crowded hall or 10 kilometers outdoors, the environment plays a significant role in the maximum range that can be achieved. The following factors can limit range:

- Frequency
- Antenna and Cable Selection
- Antenna Height

Below are some test results for KW41 reference design. The test results indicate that the communication is quite stable up to a distance of 85 meter or more when performing line-of-sight communication.

| <b>Test Condition</b>                                                                                                    | <b>TX Test result</b> |         | <b>RX Test result</b> |         |
|----------------------------------------------------------------------------------------------------|-----------------------|---------|-----------------------|---------|
| <b>Test Duration: 10s:</b><br>Package Type:<br>PRBS9; Length: 39<br>Bytes; Parameter: TX $ _2$<br><b>Power: 2.9 dBm:</b><br>Distance: 85 meter;<br>Temperature: 20 | Index                 | PER (%) | Index                 | PER (%) |
|                                                                                                    |                       | 1.81%   |                       | 15.33%  |
|                                                                                                    |                       | 1.34%   | 2                     | 4.23%   |
|                                                                                                    | -3                    | 1.50%   | З                     | 3.20%   |
|                                                                                                    | 4                     | 1.15%   | 4                     | 4.80%   |
|                                                                                                    |                       |         |                       |         |

**Table 6. Test results for KW41 reference design**

*Table continues on the next page...*

<span id="page-14-0"></span>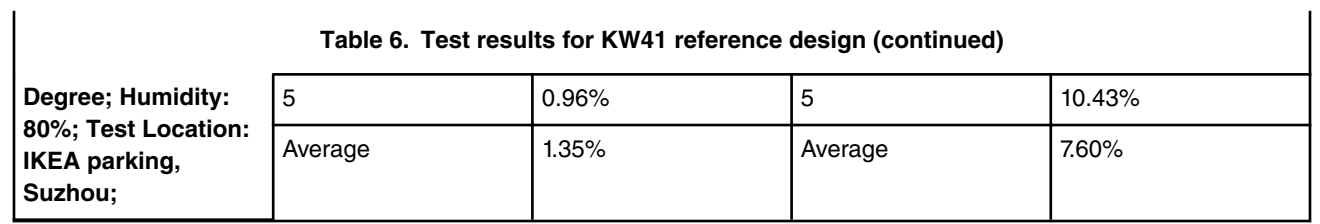

## **6 Revision history**

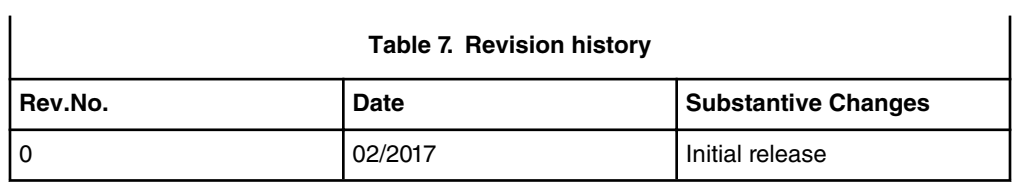

#### *How To Reach Us*

**Home Page:**

#### [nxp.com](http://www.nxp.com)

**Web Support:**

[nxp.com/support](http://www.nxp.com/support)

Information in this document is provided solely to enable system and software implementers to use NXP products. There are no express or implied copyright licenses granted hereunder to design or fabricate any integrated circuits based on the information in this document. NXP reserves the right to make changes without further notice to any products herein.

NXP makes no warranty, representation, or guarantee regarding the suitability of its products for any particular purpose, nor does NXP assume any liability arising out of the application or use of any product or circuit, and specifically disclaims any and all liability, including without limitation consequential or incidental damages. "Typical" parameters that may be provided in NXP data sheets and/or specifications can and do vary in different applications, and actual performance may vary over time. All operating parameters, including "typicals," must be validated for each customer application by customer's technical experts. NXP does not convey any license under its patent rights nor the rights of others. NXP sells products pursuant to standard terms and conditions of sale, which can be found at the following address: [nxp.com/](http://www.nxp.com/SalesTermsandConditions) [SalesTermsandConditions](http://www.nxp.com/SalesTermsandConditions).

NXP, the NXP logo, NXP SECURE CONNECTIONS FOR A SMARTER WORLD, Freescale, the Freescale logo, Kinetis, and Tower are trademarks of NXP B.V. All other product or service names are the property of their respective owners. ARM, and ARM Powered are registered trademarks of ARM Limited (or its subsidiaries) in the EU and/ or elsewhere.

All rights reserved.

Ⓒ 2017 NXP B.V.

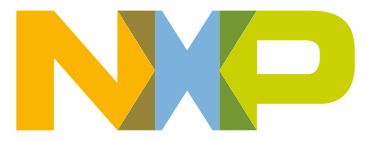

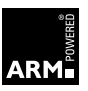